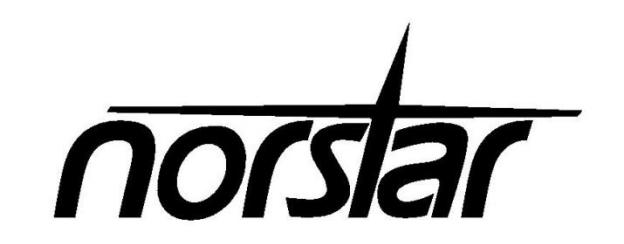

# **Voice Mail Systems**

#### **How To Change the "Recorded" Name for the Company Directory:**

1. Have the Voicemail User log into their mailbox, after putting in their password, press the button under "Admin" (or press the number 8 key., and then press the number 1 key.

2. You will hear the old recorded name and then the system will "beep", prompting you to record a new name (name only here, not greeting.

3. Press "Ok" in the window when you are done recording and then "Ok" again to accept the recording

#### **How To Change Your Personal Greeting:**

- 1. Press the Check Voicemail key or press the Feature button, then 981
- 2. Enter your password
- 3. Press the ADMIN softkey
- 4. Press the GREET softkey
- 5. Press the REC softkey
- 6. Press the PRIME softkey
- 7. Press the YES softkey

8. At the tone, record your new greeting; press the OK softkey to end your recording and then the OK softkey again to accept the new recording.

#### **How To Check Your Voicemail:**

- 1. Press the Check Voicemail key or press the Feature button, then 981
- 2. Enter your password
- 3. From here you can listen to messages, change your greeting, change your password, etc

#### **To Leave a Message for Someone in Your Office:**

- 1. Press the Leave Message key or Feature 980
- 2. Enter the mailbox number (extension number. of the person you want to leave a message for
- 3. The display will show the name of the mailbox owner, press OK
- 4. Leave message

### **To Access Your Voicemail box from Another Phone:**

- 1. Press the Check Voicemail key or press the Feature button, then 981
- 2. Press the OTHER softkey
- 3. At the LOG: prompt, enter your mailbox#(extension #. and your password all together followed by the "#" sign
- 4. Press the OK softkey

## **To Access Your Mailbox from Outside of the Office:**

- 1. Call the main office number or your DID (if applicable.
- 2. If the call is answered by a receptionist, have them transfer you to your voicemail box
- 3. If the call is answered by the company greeting, or your personal greeting, Enter: \* \*
- 4. At the prompt, enter your mailbox #(extension #. and password all together